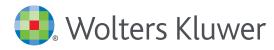

# Health

# UpToDate<sup>®</sup> Anywhere Access Tip Sheet

# **GETTING REGISTERED**

- 1. Access UpToDate by going to www.uptodate.com from any computer connected to your hospital or organization's network.
- 2. Click the Log In/Register button in the upper right corner of the screen.

| UpToDate® | ► Languages   Help                                                       |  |
|-----------|--------------------------------------------------------------------------|--|
|           | Welcome, UpToDate Log In/Register Log In/Register Log In/Register Button |  |
|           |                                                                          |  |
|           | New Search in another language                                           |  |
|           | - All Topics                                                             |  |

**Please note:** You must register from within your hospital or organization's network to gain access to the Mobile App and accrue CME credits.

- 3. To register, complete all fields on the right side of the registration page and then click Submit Registration.
- 4. If you already have an UpToDate User Name and Password from a Personal Subscription or a previous access, log in on the left side of the registration page.

| Ser/       Register (New User)       Learn More         Jser       All fields are required for registration       Select your user name and password         First Name       User Name       Image: Select your user name and password         Member my user name       Email Address       Verify Password         Log in       ZIP/Postal Code       Image: Select your user name         Descriptive       Event function       Verify Password                                                                                                    |                                                      | Register for important benefits<br>Once you register or log in, you can earn C<br>a clinical question. |                                    |
|----------------------------------------------------------------------------------------------------|------------------------------------------------------|----------------------------------------------------------------------------------------------------|------------------------------------|
| e user name and All fields are required for registration Select your user name and password   First Name User Name   Last Name Password   Last Name Password   Email Address Verify Password   Verify Email Address Password   ZIP/Postal Code Please Select   Specialty Please Select                                                                                                    |                                                      | a cinnear question.                                                                                    |                                    |
| First Name   Last Name   Last Name   Password     member my user name   Email Address   Verify Password     Verify Password     Log in   ZIP/Postal Code   as Log in     Specialty     Please Select                                                                                                    | Log in (Returning User)                              | Register (New User) Learn More                                                                         |                                    |
| Last Name Password Password Password Password Password Password Password Password Password Password Password Pesses Password Please Select Please Select Ple | Log in with your UpToDate user name and<br>password. | All fields are required for registration                                                               | Select your user name and password |
| Email Address     Log in     ZIP/Postal Code     Specialty                                                                                                    | User Name:                                           | First Name                                                                                             | User Name                          |
| Log in     ZIP/Postal Code       as Log in     Specialty   Please Select                                                                                                    | Password:                                            | Last Name                                                                                              | Password                           |
| Log in ZIP/Postal Code                                                                                                    | Remember my user name                                |                                                                                                    | Verify Password                    |
| n help<br>ns Log in Specialty Please Select 🗘                                                                                                    | Log in                                               |                                                                                                    |                                    |
|                                                                                                    | <u>Lin help</u>                                      |                                                                                                    |                                    |
| Practice Type Please Select                                                                                                    | n with existing ens Log in<br>er Name and            |                                                                                                    |                                    |
|                                                                                                    | Password                                             | Practice Type Please Select                                                                            |                                    |
| Submit Registration<br>Skip this for now                                                                                                    | Password                                             |                                                                                                    |                                    |

Upon completion of the registration process, you will receive a confirmation email from UpToDate with instructions on downloading the Mobile App.

## You are now registered and able to download the Mobile App and earn CME credits!

### **MOBILE ACCESS**

Once registered, you can install the Mobile App on up to two devices by following the instructions below:

- 1. On your smartphone or tablet, search for "UpToDate" in your app store and install the free app.
- 2. Open the UpToDate Mobile App upon completion of download.
- 3. Log in with your UpToDate User Name and Password. You only need to do this once - the app remembers your User Name and Password.

### **ACCESS UPTODATE ANYWHERE**

- In addition to the Mobile App, you can access UpToDate from any computer with internet access.
- Simply go to www.uptodate.com and click the "Log In" button located in the top right corner of the UpToDate home page, and enter your User Name and Password.

| UpToDate App for iOS®                                                                                                    | UpToDate App for Android®                       |
|----------------------------------------------------------------------------------------------------|-------------------------------------------------|
| C SOLAN C SOLAN                                                                                                    | الله الله الله الله الله الله الله الله         |
| Patients information: Maningtilis in children (Bayond the<br>Bascie)<br>MEINIGATIS OVERVEY — Maniptilis is the medical<br>term for reflemmation of the lisuse investigation of the<br>roots commonly assauld by a visa of a backstarter, which<br>reveals from an information in another part of the backy<br>strong the blocksters to the memory. The treatment<br>and long view macket of a maniptic difference condensity | Welcome, John Smith<br>CME Credits: 45.5        |
| MENINGITIS CAUSES — There are two main types of<br>meringitis: viral and bacterial.                                                                                                    | Bookmarks >                                     |
| Bacterial meningitis — There are many types of bacteria<br>that can cause bacterial meningitis. The most likely type<br>depends upon the child's age, history of vaccingtions.                                                                                                    | History >                                       |
| and current or past medical problems. The two most<br>common causes of bacterial meningitis in older infants<br>and children in the United States are bacteria called                                                                                                    | What's New >                                    |
| Streptococcus pneumoniae or pneumococcus and<br>Neisseria meningitidis or meningococcus.                                                                                                    | Settings >                                      |
| Certain factors can increase a child's risk of developing<br>baceteil metinglis, including recent exposure to<br>somerore with bacterial mannights, concert infection (eg,<br>ear or ainus infection), travel to areas where bacterial<br>meringitis is corrino (eg, sub-Satara Africa), sorious<br>head injury, problems with the immune system, cochker<br>implants, and coatina nationic abnormalities.                   | Send App Feedback                               |
| View Outline 📋 Find                                                                                                    | ©2011-2015 LipToDate, Inc. All rights reserved. |

#### **MAINTAINING ACCESS**

- In order to maintain uninterrupted access to UpToDate Anywhere, you must re-verify your affiliation with your organization once every 90 days.
- To re-verify, log in to UpToDate with your User Name and Password by going to www.uptodate.com from any computer connected to your hospital or organization's network.

Please Note: In-application & email messaging will inform you of the need to verify affiliation if you have not done so by day 80. You will receive a second alert at day 90. If you fail to re-verify by day 90, you will lose mobile and remote access. To regain access, simply login to UpToDate with your User Name and Password while connected to your hospital or organization's network.

Please visit www.uptodate.com

© Wolters Kluwer 2016 | All Rights Reserved REV 06/16 | SKU #000493

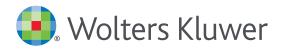

When you have to be right